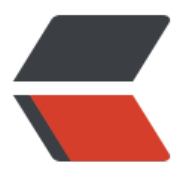

链滴

# Rust [模块](https://ld246.com)系统

作者: lingyundu

- 原文链接:https://ld246.com/article/1611127187889
- 来源网站:[链滴](https://ld246.com/member/lingyundu)
- 许可协议:[署名-相同方式共享 4.0 国际 \(CC BY-SA 4.0\)](https://ld246.com/article/1611127187889)

Rust 提供了一套模块系统来组织和管理代码, 包括: 模块 (module) 、Crate、包 (package) 和 作空间(workspace)。

### **包和 Crate**

Crate 的英文意思是大木箱,它是一个模块树,并且是编译的基本单元,可以将其编译成可执行程序 executable) 或者库 (library) 。

因此, crate 基本分为两种: 二进制Crate (binary crate) 和库Crate (library crate).

<mark>包</mark> (package) 是包含一个或者多个crate的文件夹 (目录) 。

**包(package)创建规则**:

- 一个包中至多 **只能**包含一个库Crate。
- 包中可以包含任意多个 二进制Crate。
- 包中至少包含一个 crate,无论是库的还是二进制的。
- 包中应该包含一个 Cargo.toml 配置文件,用来说明如何去构建这些 crate。

#### **包的简单目录结构**:

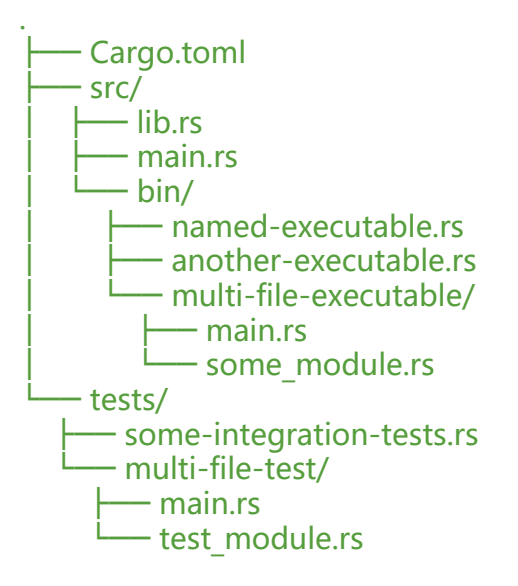

src/ 目录存放源代码, tests/ 目录存放测试代码。其中, main.rs 和 lib.rs 是两个特殊的 Rust 源文件, ib.rs 是 库Crate 的编译入口, main.rs 是 二进制Crate 的编译入口。另外, src/bin 目录下的文件也 被编译成独立的可执行文件。

### **包的创建**

使用 cargo new 命令创建包。

**示例一**:创建一个包含 二进制Crate 的包

\$ cargo new my-project --bin # --bin 可省略 Created binary (application) `my-project` package \$ ls my-project

Cargo.toml src \$ ls my-project/src main.rs # 二进制 crate 的编译入口, 二进制 crate 与包同名

编译后会生成一个名为my-project或者my-project.exe的可执行文件。

**示例二**:创建一个包含 库Crate 的包

\$ cargo new my-project --lib Created library (application) `my-project` package \$ ls my-project Cargo.toml src \$ ls my-project/src lib.rs # 库 crate 的编译入口, 库 crate 与包同名

编译之后会生成一个名为 libmy-project.rlib 的 Rust 库文件。这是一种默认的格式,当然也可以生 其他格式的库文件。

在 Linux 系统中使用下面的命令查看可以编译成哪些文件类型(格式):

\$ rustc --help|grep crate-type --crate-type [bin|lib|rlib|dylib|cdylib|staticlib|proc-macro]

**示例三**:创建一个包含 二进制Crate 和 库Crate 的包

Rust没有提供这样的命令,cargo new中的--bin和--lib选项不能同时使用。

\$ cargo new my-object --bin --lib error: can't specify both lib and binary outputs

其实很简单,只需在示例一的基础上,在src目录下添加一个lib.rs文件即可。

一般情况下,我们将与程序运行相关的代码放在 main.rs 文件,其他真正的任务逻辑放在 lib.rs 文件

# **模块(Moduls)**

模块是对 crate 中的代码进行分组的最简单直接的方法。

除了能够提高代码可读性和重用性,还可以控制模块中内容对外的访问权限(公有或私有)。另外, 块也是可以嵌套的。

在 Rust 中每个源文件 (.rs 后缀) 都是一个模块, 但不是所有的模块都有自己专属的源文件。

### **模块定义**

。

使用mod关键字定义模块。

示例一: 在 src/lib.rs 中定义三个模块

// 其中 hosting 和 serving 是 front of house 的子模块。 mod front\_of\_house {

```
 mod hosting {
    fn add to waitlist() {}
    fn seat at table() {}
   }
   mod serving {
    fn take order() {}{}
    fn server order() \{\}fn take payment() \{\} }
}
在一个文件中可以定义多个模块,当模块变大变多时,也可以将模块放到单独的文件中。
```

```
示例二: 在文件中定义单个模块
```

```
// src/front_of_house.rs 文件中定义了一个单独的模块
pub mod hosting {
  pub fn add to waitlist() \{\}}
```
# **模块引用**

想要引用其他模块中的代码,需要定位这个模块。与文件系统类似,Rust 提供了两种路径形式:

- 绝对路径 (absolute path) 从 crate 根开始, 以 crate 名或者字面值 crate 开头。
- 相对路径 (relative path) 从当前模块开始, 以 self、super 或当前模块名开头。

```
示例一: 在 src/lib.rs 中定义模块并引用
```

```
// 在 Rust 中模块、函数等默认都是私有的, 只有使用 pub 关键字声明为公共的才能被引用。
// 父模块中的项不能使用子模块中的私有项,但是子模块中的项可以使用他们父模块中的项。
mod front of house {
   pub mod hosting {
   pub fn add_to_waitlist() {}
  }
}
pub fn eat at restaurant() {
  // 绝对路径
  // `crate` 代表当前 Crate 中的根,类似于文件系统中的根目录
 crate::front_of_house::hosting::add_to_waitlist();
  // 相对路径
 // eat at restaurant 函数与 front of house 模块在同一个 Crate 的同一层级, 所以从 front of
ouse 开始
  front of house::hosting::add to waitlist();
}
```

```
示例二:使用 super 和 self 消除歧义
```

```
fn function() {
   println!("called `function()`");
```

```
}
mod cool {
   pub fn function() {
      println!("called `cool::function()`");
   }
}
mod my {
   fn function() {
     println!("called `my::function()`");
   }
   mod cool {
      pub fn function() {
       println!("called `my::cool::function()`");
      }
   }
   pub fn indirect_call() {
     print!("called `my::indirect_call()`, that\n> ");
      // `self` 关键字表示当前的模块 -- `my`。
     // 调用 `self::function()` 和直接调用 `function()` 都得到相同的结果, 因为他们表示相同的函数
      self::function();
      function();
      // 也可以使用 `self` 来访问 `my` 内部的另一个模块。
      self::cool::function();
      // `super` 关键字表示父作用域(在 `my` 模块外面)。
      super::function();
     // 绑定 *crate* 作用域 (最外层) 内的 `cool::function` 。
      {
       use crate::cool::function as root function;
        root_function();
      }
   }
}
```
### **use 关键字**

使用绝对路径或者相对路径调用其他模块中的函数虽然简单直接,但是比较麻烦。因此,Rust 提供 一种简化方式。与 Java 中导入包类似, 在 Rust 中使用的是 use 关键字将模块引入当前作用域。

**示例一**:使用 use 将模块引入作用域

```
mod front_of_house {
   pub mod hosting {
     pub fn add_to_waitlist() {}
   }
}
```

```
// 使用 use 指定模块路径。
use crate::front_of_house::hosting;
```

```
// hosting 模块在当前作用域就是有效的,可以直接使用。
// 前提是 hosting 模块中的函数是公有的。
pub fn eat at restaurant() {
  hosting::add_to_waitlist();
  hosting::add_to_waitlist();
  hosting::add_to_waitlist();
}
```
#### **示例二**:使用 as 关键字重命名引入作用域的类型

```
use std::fmt::Result;
// 引入其他模块时,可以把引入的结构体、函数等重命名
use std::io::Result as IoResult;
```

```
fn function1() -> Result {
   // --snip--
}
fn function2() -> loResult <() > {
   // --snip--
}
```
**示例三**:使用外部包

首先要在 Cargo.toml 中配置要依赖的外部包的名称和版本等信息:

```
[dependencies]
rand = "0.5.5" # Cargo 会自动去下载这个依赖
```
然后就可以在代码中使用 use 关键字引入这个 Crate 了:

```
use rand::Rng;
```

```
fn main() \{let secret number = rand::thread rng().gen range(1, 101);
}
```
标准库 (std) 也是外部 crate, 因为标准库随 Rust 语言一同发行, 无需配置 Cargo.toml 来引入 std 不过需要通过 use 将标准库中定义的项引入项目包的作用域中来引用它们, 比如我们使用的 HashMap:

use std::collections::HashMap;

# **文件分层**

当模块比较多时,我们可以讲模块分到不同的文件中,方便管理。

**示例**:重构之前的示例

```
.
     ├── Cargo.toml
    ├── src/
```
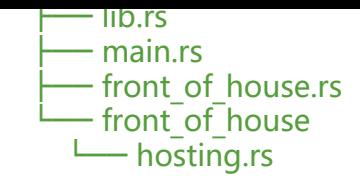

#### 按照上面的目录结构创建一个 Rust 项目:

PS D:\Github> cargo new restaurant Created binary (application) `restaurant` package PS D:\Github> cd .\restaurant\src\ PS D:\Github\restaurant\src> New-Item lib.rs

 目录: D:\Github\restaurant\src Mode LastWriteTime Length Name ---- ------------- ------ ---- -a---- 2021/1/24 17:02 0 lib.rs

PS D:\Github\restaurant\src> New-Item front of house.rs

 目录: D:\Github\restaurant\src Mode LastWriteTime Length Name ---- ------------- ------ ---- -a---- 2021/1/24 17:02 0 front of house.rs

PS D:\Github\restaurant\src> mkdir front of house

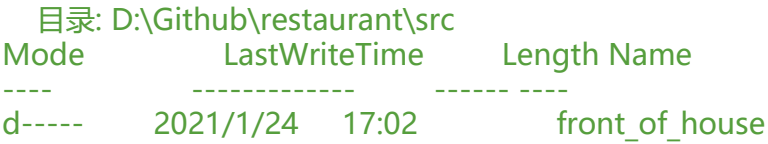

PS D:\Github\restaurant\src> New-Item .\front\_of\_house\hosting.rs

目录: D:\Github\restaurant\src\front of house Mode LastWriteTime Length Name ---- ------------- ------ ---- -a---- 2021/1/24 17:03 0 hosting.rs

PS D:\Github\restaurant\src>

src/front\_of\_house/hosting.rs 文件中的内容:

pub fn add\_to\_waitlist() {}

src/front\_of\_house.rs 文件中的内容:

// 查找名为 `hosting.rs` 的文件, // 并将该文件的内容放到一个名为 `hosting` 的模块里面。 pub mod hosting;

lib.rs 文件中的内容:

// 查找名为 `front of house.rs` 的文件, // 并将该文件的内容放到一个名为 `front\_of\_house` 的模块里面。

```
mod front_of_house;
```

```
// 使用 `pub use` 重导出(Re-exports)
// 重导出后, 不仅当前模块可以使用 `hosting` 模块, 在当前模块之外也可以使用
pub use crate::front of house::hosting;
```

```
pub fn eat_at_restaurant() {
   hosting::add_to_waitlist();
  hosting::add_to_waitlist();
   hosting::add_to_waitlist();
```
}

main.rs 文件的内容:

```
// 引入 restaurant 库Crate 中的代码
// `restaurant` 是 库Crate 的名称,通常与包名相同
use restaurant::*;
```

```
fn main() \{eat at restaurant();
```

```
 // 此处可以调用 `hosting` 模块中的函数
 // 是因为在 `lib.rs` 中对`hosting` 模块进行了重新导出
hosting::add_to_waitlist();
```
}

# **工作空间**

随着项目开发的深入,库Crate 持续增大,有必要将其进一步拆分成多个库Crate。对于这种情况,Ca qo提供了一个叫 工作空间 (workspaces) 的功能, 它可以帮助我们管理多个相关的协同开发的包。

### **创建工作空间**

1. 新建一个工作空间目录。

**示例**:

```
$ mkdir add
$ cd add
```
2. 在工作空间目录中创建 Cargo.toml文件, 并在文件中配置members (Crate 的名称).

```
示例:
```

```
[workspace]
members = [
   "adder","add-one","add-two",
]
```
3. 根据配置创建包

**示例**:

\$ cd add

```
$ cargo new adder # 新建一个包含二进制Crate的包
$ cargo new add-one --lib # 新建一个包含库Crate的包
$ cargo new add-two --lib # 新建另一个包含库Crate的包
```
#### 4. 配置依赖

#### **示例**:

假如adder依赖了add-one,需要在adder的Cargo.toml文件中进行相应的配置。

```
[dependencies]
add-one = \{ path = ". / add-one" \}
```
配置之后就可以在 adder/src/main.rs 中引用 add-one 库了。

```
use add_one;
fn main() \{let num = 10;
  println!("Hello, world! {} plus one is {}!", num, add one::add one(num));
}
```
其中 add one::add one 是 add-one/src/lib.rs 中定义的函数:

```
pub fn add one(x: i32) -> i32 {
  x + 1}
```
5. 构建和运行

在工作空间目录中运行 cargo build 来构建工作空间。该命令会编译所有的 Crate,并将编译好的文 统一放到当前目录下/target/debug目录。

如果工作空间中仅有一个 二进制Crate,直接在工作空间目录中使用cargo run 命令来运行。

如果工作空间中有多个 二进制Crate, 需要通过 -p 参数指定包名称来运行工作空间中的包。比如:

```
$ cargo run -p adder
   Finished dev [unoptimized + debuginfo] target(s) in 0.0 secs
    Running `target/debug/adder`
Hello, world! 10 plus one is 11!
```
## **相关资料**

Rust Programming Language

Rust by Example

[Crates and source files](https://doc.rust-lang.org/book/)

**[Modules](https://doc.rust-lang.org/stable/rust-by-example/)** 

[Cargo Workspaces](https://doc.rust-lang.org/reference/crates-and-source-files.html)